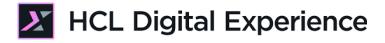

# HCL Digital Experience Integration with HCL Leap for Developers

**HCLSoftware U** 

Creating a new generation of experts

Edition: November 2023

Herbert Hilhorst – <u>herbert.hilhorst@hcl-software.com</u>

Tim Golledge – <u>tim.golledge@hcl-software.com</u>

### **Table of Contents**

| Author(s)                                                | 3  |
|----------------------------------------------------------|----|
| Introduction                                             | 4  |
| Prerequisites                                            | 5  |
| Lab Overview                                             | 6  |
| Part 1: Discover Embedded Leap Application               | 8  |
| Part 2: Discover Leap Digital Data Connector Application | 20 |
| Part 3: Discover Leap Script Application                 | 24 |
| Conclusion                                               | 26 |
| Resources                                                | 27 |
| Legal statements                                         | 28 |
| Disclaimers                                              | 29 |

### Author(s)

This document was created by the following Subject Matter Experts:

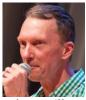

Herbert Hilhorst is an HCL Digital Experience (DX) Technical Advisor at HCL.

**Herbert Hilhorst Company: HCL** 

Contact: herbert.hilhorst@hcl-software.com

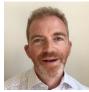

**Tim Golledge Company: HCL** 

#### Bio

Bio

Tim Golledge is an HCL Digital Experience (DX) Technical Advisor at HCL.

Contact: tim.golledge@hcl-software.com

### Introduction

This hands-on lab guides you in understanding how HCL Leap may integrate with the HCL Digital Experience (DX) platform as a developer.

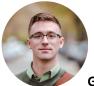

Gene Hayes, Developer, based in Chicago (USA)

Gene uses the HCL Leap integration sample to understand how he may customize it to match other business needs.

### Prerequisites

- Completion of <u>HDX-INTRO</u>, <u>HDX-BUS-100</u> (including the Woodburn Stores lab) courses and the <u>HDX-INT-BU</u> DX Integration with HCL Leap for Business Users lesson, as this gives you a good idea on how Leap may be used in DX sites.
- 2. A DX server with DX Solution Modules <u>https://hclsofy.com/catalog/dx-solution-modules</u> deployed of HCL SoFy, as this gives you access to both DX & Leap.
- Access to download the Lab Resources: In the same place where you have found this lab, you will find corresponding resources which you may download and unzip in your Desktop. This helps you to run the lab more easily, and you may later replace them by your own ones.

You will be using the following user IDs and passwords:

| Purpose                               | User                   | Password      |
|---------------------------------------|------------------------|---------------|
| SoFy Login                            | Your official email id | Your password |
| SoFy Solution Console Login           | sol-admin              | pass          |
| DX Login Administrator (Harry Pappus) | ghayes                 | HCL-Dem0      |

### Lab Overview

In this lab, there are three different parts where you learn in each a different way to integrate HCL Leap in your site. These are shortly introduced now.

#### Part 1: Discover Leap Embedded Application

As Gene, you will first discover how the integration of Leap applications is managed with a Leap embedded application.

| Why not lea        | ave a review?                                                   |
|--------------------|-----------------------------------------------------------------|
| ENTER DESCRIP      | TION OR LEAVE BLANK TO DISABLE                                  |
|                    |                                                                 |
|                    |                                                                 |
|                    | Note: Embedded Leap Applications are not displayed in Edit Mode |
| Content Template:  | Leap Application - CT                                           |
| Title:             | Write a review                                                  |
| Description:       | Write a product review                                          |
| Configuration 5    |                                                                 |
| Configuration      |                                                                 |
| Application:       | Product Review (ba4900aa-4d4b-4892-8bb5-80b96aea7118)           |
| Form:              | Product Review (F_ProductReview)                                |
| Presentation Style | f                                                               |
| Design:            | Leap Application - Accordion - HC                               |
| Custom CSS:        |                                                                 |
| Custom CSS:        |                                                                 |
| L                  |                                                                 |

#### Part 2: Discover Leap Digital Data Connector Application

You learn how you may more easily integrate and customize a list of data from your Leap applications, using the Digital Data Connector (DDC).

| Reviews (1                                                            | 1)                                                              |                                             |
|-----------------------------------------------------------------------|-----------------------------------------------------------------|---------------------------------------------|
| Feb 10, 2023 🌟                                                        | ★★★★ Love it!                                                   | Sara Botello - Henley on Thames,<br>GB      |
| Great dress.                                                          |                                                                 |                                             |
| Jan 26, 2023 🌟<br>Excellent dress                                     | ★★★★ Wonderful                                                  | Florence - Henley on Thames, GB             |
| Jan 26, 2023 🌟<br>Lovely dress                                        | <b>★★★★</b> Awesome                                             | Dougal - Henley on Thames, GB               |
| Jan 26, 2023 🌟<br>Love it‼                                            | ★★★★ Fantastic                                                  | Brian - Henley on Thames, GB                |
| Jan 19, 2023 ★<br>It fits nicely                                      | ★★★ I love this dress                                           | Mandy Zhang - Saint Augustine, US           |
| ontent Template:<br>itle:<br>escription:                              | Leap DDC - CT<br>Reviews<br>This component displays the reviews | s for the currently displayed product (id). |
| onfiguration 🕑                                                        | Product Review (ba4900aa-4d4b-489                               | 92-8bb5-80b96aea7118)                       |
| orm:                                                                  | Product Review (F_ProductReview)                                |                                             |
| ettings<br>ort By: lastUpdated<br>ort Order: DESC<br>ther Parameters: |                                                                 |                                             |
| ist Presentation: P<br>ata Source: Produc                             | roduct Reviews - LP<br>ct-ID-specific Approved Leap submissior  | ns - HC                                     |

#### Part 3: Discover Leap Script Application

And you may learn how to use Leap data and functionality in a Leap Script Application.

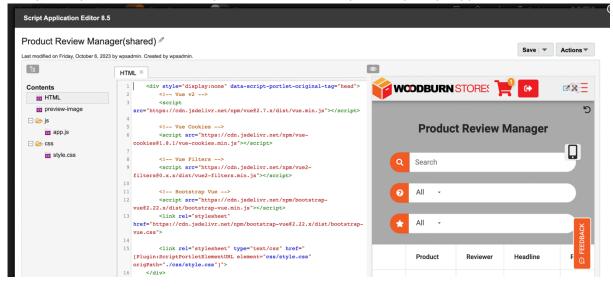

### Part 1: Discover Embedded Leap Application

As a developer, Gene, you will first discover how the integration of Leap is managed with a Leap embedded application.

1. From your SoFy solution console, go to **DX Solution Modules**, open the Woodburn Store site. Under Sandbox Links, click **Open** for the **Woodburn Stores Home Page**.

| DX Solution Modules           |            |
|-------------------------------|------------|
| Deployed     Sandbox Expires  | minutes Ō  |
| 🔀 Sandbox Links               | ^          |
| Demo Home Page                | Open       |
| Login ID                      | wpsadmin   |
| Password                      | wpsadmin 📋 |
| Woodburn Healthcare Home Page | Open       |
| Woodburn Stores Home Page     | Open       |

2. Then log on to the DX server as Gene Hayes. Click LOG-IN and then use the credentials of Gene (User ID: ghayes, Password: HCL-Dem0) and click LOG-IN.

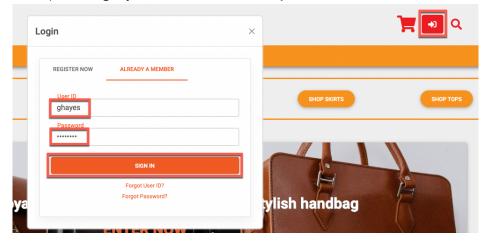

**3.** Then select a product that has reviews. This is the case for Hermitage Fit and Flare Dress, under women dresses. Under **Shop**, click Women **Dresses** and then the **Hermitage Fit and Flare Dress**.

| > Published Site 🔻 | Edit Mode: 🔵 | OFF                |             |             |                 |         |
|--------------------|--------------|--------------------|-------------|-------------|-----------------|---------|
|                    | WCODBL       | JRN <mark>S</mark> | TORES       |             |                 |         |
| Home               | e Shop 🗸     | Joy                | Contact Us  | My Account  | My Work 🗸       |         |
|                    | Girls        | Boys               | Women       | Men         |                 |         |
| Hor                | ne Pants     | Pants              | Dresses     | Jackets     |                 |         |
| Filt               | er Shoes     | Tops               | Blouses     | Shirts      | ind Flare Dress | Jew     |
|                    | Skirts       | Shoes              | Sweaters    | Suits       | irt             |         |
|                    | Bra Tops     |                    | Skirts      | Pants       |                 |         |
|                    |              |                    | Pants       | Accessories |                 | L 1     |
|                    |              |                    | Shoes       | Shoes       |                 |         |
|                    |              |                    | Handbags    |             |                 |         |
|                    |              |                    | Accessories |             | <del>9.00</del> |         |
|                    |              |                    | id: 1       | 0001        | 0.00            | id: 330 |

4. Then scroll down and you'll see the Why not leave a review page component that integrates an HCL Leap application. Enable the **Edit Mode**.

| < | Published Site 🔻 | Edit Mode: OFF Show Metadata: ON                | 匠 企 : <sup>文</sup> A Engli                                                                                                    | ish 🔻 🛛 |
|---|------------------|-------------------------------------------------|----------------------------------------------------------------------------------------------------|---------|
| Ŧ |                  | WCODBURN STORES                                 | Gene Hayes 🍞                                                                                                    | Q       |
|   |                  | Home Shop 🗸 Joy Contact Us My A                 |                                                                                                    |         |
|   |                  |                                                 | Summer of the second second seco | ^       |
|   |                  |                                                 | 1 001 Hermitage Fit and Flare<br># 1000 Dress                                                                                                    |         |
|   |                  |                                                 | Y ADD TO BASKET * My Display Name                                                                                                    |         |
|   |                  |                                                 | Gene Hayes                                                                                                    |         |
|   | ⊕                | st 10001                                        | ★ ADD TO WISHLIST                                                                                                    |         |
|   |                  | Reviews (11)                                    | * Headline                                                                                                    |         |
|   |                  | Feb 10, 2023 ★★★★★ Love it!<br>Great dress.     | Sara Botello - Henley on Thames, GB                                                                                                    | ]       |
|   |                  | Jan 26, 2023 ★★★★★ Wonderful<br>Excellent dress | Florence - Henley on Thames, GB                                                                                                    |         |
| ٥ |                  | Jan 26, 2023 ★★★★★ Awesome<br>Lovely dress      | Dougal - Henley on Thames, GB                                                                                                    |         |
|   | $\odot$          | Jan 26, 2023 ★★★★★ Fantastic                    | Brian - Henley on Thames, GB                                                                                                    |         |

 You now see the details on its configuration. It is managed by a Write a review content item. Open this content to see all elements. Open the display content menu and click **Open Edit** Form.

| <   | Published Site 👻 | Edit M | xde: CN Show Metadata: ON                                               |                     | ⊡ ŵ :                                    | ☆ <sub>A</sub> English ▼ | HCL (j     |
|-----|------------------|--------|-------------------------------------------------------------------------|---------------------|------------------------------------------|--------------------------|------------|
| Ŧ   |                  |        | WCODBURN STORES                                                         |                     | Gene                                     |                          |            |
|     |                  |        | ome Shop 🗸 Joy Contact Us My Account My Work 🗸                          | Web Content         | Viewer (Targeted)                        | E~ ~                     |            |
|     |                  |        | er tron<br>tert Template: simpleHTML - CT<br>: Product Details          | ENTER D             | not leave a rev<br>DESCRIPTION OR LE     | Configure Spot           | Displayed  |
|     |                  |        | sription: This component show the details of the selected product.      | BLANK               | O DISABLE                                | Write a review           | published  |
|     |                  |        | Reviews (11)                                                            |                     | edded Leap Applic<br>displayed in Edit M | Open Read For            | n          |
|     |                  |        |                                                                         | Content             | Leap Applicat                            | Open Edit Form           |            |
| C C | •                |        |                                                                         | Template:<br>Title: | Write a review                           | Delete                   |            |
|     |                  |        |                                                                         | Description:        | Write a produc                           | ct review                |            |
|     |                  |        | Excellent dress                                                         | Configuration       | ľ                                        |                          | ACK        |
|     |                  |        | Jan 26, 2023 **** Awesome Dougal - Henley on Thames, GB<br>Lovely dress | Application:        | Product Revie<br>4d4b-4892-8b            | b5-                      | © FEEDBACK |
|     |                  |        | Jan 26, 2023 *** Fantastic Brian - Henley on Tharmes, GB                | Form:               | 80b96aea711<br>Product<br>Review (F_Pro  | ·                        |            |
|     |                  |        | Jan 19, 2023 ★★★★ I love this dress Mandy Zhang - Saint Augustine, US   | Presentation \$     | Style 🕑                                  |                          |            |
|     |                  |        |                                                                         | Design:             |                                          | on - Accordion -         |            |
| 0   | 0                |        |                                                                         | Custom CSS:         | HC<br>B                                  |                          |            |

6. Here you see the different elements that manage the selection of the Leap application form, with its Application and Form ID and more parameters. Now see what Content Template has been used for this. Click **Properties**.

|                                       | a review ☆<br>blished   Last mo | dified 9/26/23, | 3:07:19 PM GMT by wpsadmin | Created by w | psadmii |
|---------------------------------------|---------------------------------|-----------------|----------------------------|--------------|---------|
| Save and Close                        | - Read                          | Preview         | Apply Authoring Template   | More -       | Clo     |
| Display title: ② Lo<br>Write a review | ocalizations                    |                 |                            |              |         |
| Description: Loca                     | lizations                       |                 |                            |              |         |
| Write a product re-                   | view                            |                 |                            |              |         |

#### HCL DX INTEGRATION WITH HCL LEAP FOR DEVELOPERS LAB

 Then open the Content Properties and you see that this content is based on the Leap Application – CT Content Template in the Leap web content library. Open it now in Web Content Authoring. Open the applications menu and click Web Content. If you cannot directly open the applications menu, close the content first.

|                                                                                                    | D                                | : 文 <sub>A</sub> English ▼ |
|----------------------------------------------------------------------------------------------------|----------------------------------|----------------------------|
| IRN STORES                                                                                                 | Home                             |                            |
| Open Edit Form                                                                                             | Web Content                      |                            |
| Libraries > Woodburn Stores Content > Content > woodburnstores > shop > Write a                            | Digital Assets<br>Site Templates |                            |
| Status - Published   Last modified 9/26/23, 3:07:19 PM GMT by wpsadmin   Cre                               | Themes                           |                            |
| Save and Close 👻 Read Preview Apply Authoring Template                                                     | Personalization                  |                            |
| Content Properties                                                                                         | Administration                   |                            |
| Type:                                                                                                    | Help Center                      |                            |
| Content<br>Location:<br>Woodburn Stores Content / woodburnstores / shop / Write a review                   | Support                          |                            |
| Authors: Add Authors  wpsadmin ×                                                                           |                                  |                            |
| Owners: Add Owners 💌                                                                                       |                                  |                            |
| र Sontent Properties                                                                                       |                                  |                            |
| Content Template:<br>Leap / Leap Application - CT                                                          |                                  |                            |
| Mapped Presentation Templates:                                                                             |                                  |                            |
| Path Presentation Template /Woodburn Stores Leap / Embedded Leap Application - Content/woodburnstores/shop | PT                               |                            |
| 1 - Deafile                                                                                                |                                  |                            |

8. Open the Web Content section and click Authoring. Find the Leap library, click Leap – Authoring Templates – Leap Application - CT to open it and then the Default Content tab, so see the different elements it is using. It has the application and form ID and other parameters needed for the Leap embedded JavaScript API call. In addition, it also has custom CSS to be used, information to find this easily in search results, some additional content elements, like Display title, description and image and the preview-image for the Page Component.

| Published Site 🔻               |                  | ☑ ⋒ ː ¤ <sub>A</sub> English → <i>HCL</i> (j́)                                                          |
|--------------------------------|------------------|----------------------------------------------------------------------------------------------------|
| $\leftarrow$ Back Q : $\times$ |                  |                                                                                                    |
| Web Content                    | Library Explorer | Libraries > Leap > Authoring Templates > Leap Application - CT                                          |
|                                | ▹ Item Views     | Ecap Application - CT ☆     Status - Published   Last modified 9/25/23, 4:06:48 PM GMT by wpsadmin   Cm |
| Content Composer               | ▹ Project Views  | Edit Add To Project Apply Authoring Template Preview Mor                                                |
| Q Authoring                    | Group By Views   | Content Template Properties Default Content Default Content Properties                                  |
| Content Reporting              | ▶ Personal Views | Name:<br>Leap Application - CT                                                                          |

 And it uses a Design reference component element that selects how to display this content and is set by default to the HTML Component Leap / Presentation Components / Leap Application - Simple – HC. Click this to see more details on this Simple design.

| ▼ Design                                                        |
|-----------------------------------------------------------------|
| Component:                                                      |
| Leap / Presentation Components / Leap Application - Simple - HC |

 Here you see the simple design HTML markup that puts an inplace editable display title and description on the top, with options to edit them easily, and then component to display the Leap application. Open this. Click [Component name="leap/general/embed leap application - hc"].

| Leap Application - Simple - HC      Status - Published   Last modified 9/1/23, 1:05:45 PM GMT by <u>wpsadmin</u>   Created by <u>wpsadmin</u>                                                                                      |
|----------------------------------------------------------------------------------------------------|
| Edit         Add To Project         Preview         Change to Draft         More *         Close                                                                                                    |
| HTML Properties                                                                                                    |
| Name:<br>Leap Application - Simple - HC                                                                                                    |
| Display title:<br>Leap Application - Simple - HC                                                                                                    |
| Description:<br>None                                                                                                    |
| O HTML Element                                                                                                    |
| HTML Markup:                                                                                                    |
| Export                                                                                                    |
| <div class="p-4" id="[Plugin:ScriptPortletNamespace]"><br/>[IfNotEditMode]<br/>[Plugin:NotEquals text1="[Element key="displayTitle"]" text2=""]</div>                                                                              |
| <pre></pre> div class="py-2 fs-4">                                                                                                    |
| <div class="display-4 fs-4 text-primary">[Element key="displayTitle"]</div>                                                                                                    |
| [Plugin:NotEquals text1="[Element key="displayDescription"]" text2=""]<br><div class="display-4 fs-6 text-muted">[Element key="displayDescription"]</div><br>[/Plugin:NotEquals]<br><br>[/Plugin:NotEquals]<br>[/lfNotEditMode]    |
| [IfEditMode]                                                                                                    |
| <div class="py-2 fs-4"></div>                                                                                                    |
| <div class="display-4 fs-4 text-primary"></div>                                                                                                    |
| [EditableElement key="displayTitle" format="div"]<br>[Element key="displayTitle" ifempty="ENTER TITLE OR LEAVE BLANK TO DISABLE"]<br>[/EditableElement]                                                                            |
|                                                                                                    |
| <div class="display-4 fs-6 text-muted"><br/>[EditableElement key="displayDescription" format="div"]<br/>[Element key="displayDescription" ifempty="ENTER DESCRIPTION OR LEAVE BLANK TO DISABLE"]<br/>[/EditableElement]<br/></div> |
| [/IfEditMode]                                                                                                    |
|                                                                                                    |
| <pre><div class="o-0"> [Component name="leap/general/embed leap application - hc"]</div></pre>                                                                                                    |
|                                                                                                    |
|                                                                                                    |

11. This describes your default way to show the Leap application, used for most of the other designs, here configured to the basic one. This makes it easy to update it for all them. Open it. Click [Component name="leap/general/embed leap application basic - hc"].

| Libraries > Leap > Components > General > Embed Leap Application - HC                                  |
|----------------------------------------------------------------------------------------------------|
| Status - Published   Last modified 9/26/23, 3:20:05 PM GMT by wpsadmin   Created by wpsadmin           |
| Edit     Add To Project     Preview     Change to Draft     More +     Close       HTML     Properties |
| Name:<br>Embed Leap Application - HC                                                                   |
| Display title:<br>Embed Leap Application - HC                                                          |
| Description:<br>None                                                                                   |
| O HTML Element                                                                                         |
| HTML Markup:<br>Export                                                                                 |
| [Component name="leap/general/embed leap application basic - hc"]                                      |

#### HCL DX INTEGRATION WITH HCL LEAP FOR DEVELOPERS LAB

12. You notice the header management, to show a loading of the form when viewing and a message that embedded Leap application are not displayed in edit mode. And then the use of the HCL Leap embedded JavaScript with all the parameters managed by the content, like the Leap application and form ID. More details on the Leap Embedded API are here: <a href="https://help.hcltechsw.com/Leap/9.3/ref\_embedding\_api.html">https://help.hcltechsw.com/Leap/9.3/ref\_embedding\_api.html</a>. Now have a look at how this triggered with the corresponding presentation template of your Leap Application – CT content template. Open that content template again. Under the **Open Items**, click Leap

| ✓ Open Items                   | Embed Leap Application BASIC - HC                                                                                                    |
|--------------------------------|----------------------------------------------------------------------------------------------------|
| E Leap Application             | Description:                                                                                                    |
| Leap Application               | None                                                                                                    |
| Embed Leap Applic ×            | O HTML Element                                                                                                    |
| Embed Leap Applic ×            |                                                                                                    |
| Close: All   Others            | HTML Markup:                                                                                                    |
| New -                          | Export                                                                                                    |
|                                |                                                                                                    |
| <ul> <li>Open Views</li> </ul> | <div class="w-100" id="[Plugin:ScriptPortletNamespace]leapDiv"></div>                                                                                                    |
|                                | [Plugin:NotEquals text1="[Element context="current" type="content" key="appld"]" text2=""]                                                                                                    |
| Library Explorer               | <pre><div class="card shadow-1-strong m-4"></div></pre>                                                                                                    |
|                                | <div class="card-body text-center m-4"><br/>[IfEditMode]</div>                                                                                                    |
| Preferences                    | <pre><strong>Note: Embedded Leap Applications are not displayed in Edit Mode</strong></pre>                                                                                                    |
|                                | [/ifEditMode]                                                                                                    |
|                                | [IfNotEditMode]                                                                                                    |
|                                | <pre><div class="spinner-border spotlight-text-primary" role="status" style="width: 5rem; height: 5rem"></div></pre>                                                                                                    |
|                                | <span class="visually-hidden">Loading</span>                                                                                                    |
|                                |                                                                                                    |
|                                | [/lfNotEditMode]                                                                                                    |
|                                | <br>                                                                                                    |
|                                |                                                                                                    |
|                                | [/Plugin:NotEquals]                                                                                                    |
|                                | [/Plugin:NotEquals]<br>                                                                                                    |
|                                |                                                                                                    |
|                                |                                                                                                    |
|                                |                                                                                                    |
|                                |                                                                                                    |
|                                | // console.log("### Embed Leap Applicaton appld: [Element context="current" type="content" key="appld"]")                                                                                                    |
|                                | /console.log("### Embed Leap Applicaton appld: [Element context="current" type="content" key="appld"]') Leap.onReady = function() {</th                                                                                                    |
|                                | // console.log("### Embed Leap Applicaton appld: [Element context="current" type="content" key="appld"]")                                                                                                    |
|                                | <a <="" ]")="" a="" current"="" href="miltiplication-appld: [Element context=" key="appld" type="content"> <a <="" ]")="" a="" current"="" href="miltiplication-appld: [Element context=" key="appld" type="content"> <a <="" ]")="" a="" current"="" href="miltiplication-appld: [Element context=" key="appld" type="content"> <a <="" ]")="" a="" current"="" href="miltiplication-appld: [Element context=" key="appld" type="content"> <a <="" ]")="" a="" current"="" href="miltiplication-appld: [Element context=" key="appld" type="content"> <a <="" ]")="" a="" current"="" href="miltiplication-appld: [Element context=" key="appld" type="content"> <a <="" ]")="" a="" current"="" href="miltiplication-appld: [Element context=" key="appld" type="content"> <a <="" ]")="" a="" current"="" href="miltiplication-appld: [Element context=" key="appld" type="content"> <a <="" ]")="" a="" current"="" href="miltiplication-appld: [Element context=" key="appld" type="content"> <a <="" ]")="" a="" current"="" href="miltiplication-appld: [Element context=" key="appld" type="content"> <a current"="" href="miltiplication-appld: [Element context=" t<="" th="" type="curent"></a></a></a></a></a></a></a></a></a></a></a> |
|                                | /console.log("### Embed Leap Applicaton appld: [Element context="current" type="content" key="appld"]") Leap.onReady = function() {</td                                                                                                    |
|                                |                                                                                                    |
|                                |                                                                                                    |
|                                |                                                                                                    |
|                                | Content et al and a leap content et al and a leap content et al and a l                                                                                                    |
|                                |                                                                                                    |
|                                |                                                                                                    |
|                                |                                                                                                    |
|                                |                                                                                                    |
|                                |                                                                                                    |
|                                | /div <                                                                                                    |
|                                |                                                                                                    |
|                                | <script data-leap-config="(overwriteExistingDojoConfig: true)" src="/apps/api/leap.js"></script> Leap.onReady = function() {   let prefSecMod = 'anon'; </td                                                                                                    |

 Here you can easily find its corresponding presentation template. Open it. Click Content Template and then under Default Presentation Template Leap / Embedded Leap Application - PT.

| Libraries > Leap > Authoring Templates > Leap Application - CT                                                        |
|----------------------------------------------------------------------------------------------------|
| Each Application - CT<br>Status - Published   Last modified 9/25/23, 4:06:48 PM GMT by wpsadmin   Created by wpsadmin |
| Edit         Add To Project         Preview         Change to Draft         More ~         Close                      |
| Content Template Properties Default Content Default Content Properties                                                |
| Name:<br>Leap Application - CT                                                                                        |
| Display title:<br>Leap Application - CT                                                                               |
| Description:<br>Use this template to allow business users to configure what Leap application to show embedded.        |
| ▼  Item Properties                                                                                                    |
| Rendering type:                                                                                                    |
| This is a content rendering template. To create a File Resource or Link rendering template, click manage eler         |
| then select Resource or Link as the rendering type.                                                                   |
| Default Presentation Template:                                                                                        |
| Leap / Embedded Leap Application - PT                                                                                 |
|                                                                                                    |
| Summary Presentation Template:                                                                                        |

14. This first calls the Leap Application CSS HTML Component that manages the overall styling of the Leap applications. Then it calls the custom CSS from the content, defined in the Content Template. Is uses the selected design component from the content. And below you see the options to show the metadata and configure.

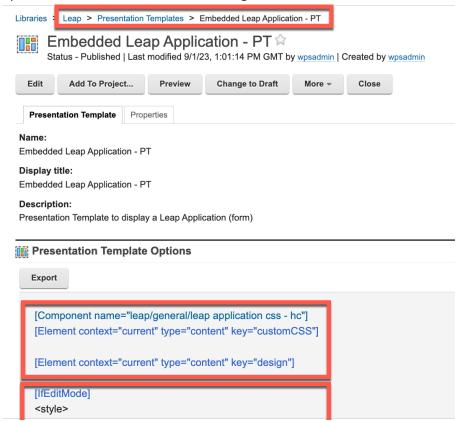

15. You see the configuration option. Open that. Click [Component name="leap/general/leap application selector - hc"].

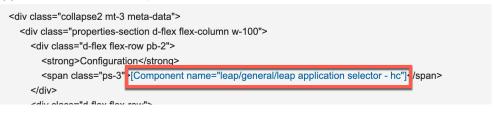

- 16. This component allows your users to view all the published applications, select one and update its selection in the configuration content, using REST API calls.
- 17. Then go back to your presentation template and you see the place where you allow the users to select from the available styles. Have a closer look now. Click [Component name="leap/general/leap presentation style selector mc"].

| v class="collapse2 mt-3 meta-data">                                                                                     |
|----------------------------------------------------------------------------------------------------|
| <div class="properties-section d-flex flex-column w-100"></div>                                                         |
| <div class="d-flex flex-row pb-2"></div>                                                                                |
| <strong>Presentation Style</strong>                                                                                     |
| <pre><span class="ps-3">[Component name="leap/general/leap presentation style selector - mc"]&lt;'span&gt;</span></pre> |
|                                                                                                    |
|                                                                                                    |

18. As you can see, this is a menu component that uses the presentation styles content that is based on the Leap / Leap Presentation Style – CT content template and has all options stored in this Leap library under the site area Leap Presentation Styles. You may want to look at the List Presentation Markup to see how these contents are displayed, can be selected and then stored into the Leap application content. Then have a look at those contents. First go to that site area. Click Leap.

| Libraries Leap Components > General > Leap Presentation Style Selector - MC                                                                                                    |
|----------------------------------------------------------------------------------------------------|
| Leap Presentation Style Selector - MC            Status - Published   Last modified 7/4/23, 8:50:40 AM GMT by wpsadmin   Created by wpsadmin                                                                  |
| Edit         Add To Project         Preview         Change to Draft         More ~         Close                                                                                                    |
| Menu Properties                                                                                                    |
| Name:<br>Leap Presentation Style Selector - MC                                                                                                    |
| Display title:<br>Leap Presentation Style Selector - MC                                                                                                    |
| Description:<br>None                                                                                                    |
| ▶ Menu Criteria                                                                                                    |
|                                                                                                    |
| ▼ Authoring Templates                                                                                                    |
| Authoring Templates Search for content items that use these authoring templates: /Leap/Leap Presentation Style - CT                                                                                           |
| Search for content items that use these authoring templates:                                                                                                    |
| Search for content items that use these authoring templates:<br>/Leap/Leap Presentation Style - CT                                                                                                    |
| Search for content items that use these authoring templates:<br>/Leap/Leap Presentation Style - CT                                                                                                    |
| Search for content items that use these authoring templates: /Leap/Leap Presentation Style - CT    Further options  Location Libraries Site Areas                                                             |
| Search for content items that use these authoring templates:<br>/Leap/Leap Presentation Style - CT   Further options  Location                                                                                |
| Search for content items that use these authoring templates:                                                                                                    |
| Search for content items that use these authoring templates:  /Leap/Leap Presentation Style - CT   Further options  Location Libraries Site Areas For all selected and included site areas: Include ancestors |

19. Then click **Content – Leap Presentation Styles**. Here you all the options. Open one of them to see what is stored in it. Click for example **50-50 Image**.

| Librari | es 🕨 | Leap  Content > Leap P | resentation | Styles    |              |                |
|---------|------|------------------------|-------------|-----------|--------------|----------------|
| Ne      | w -  | Generate - Read        | Edit        | Delete    | Preview      | More -         |
| Filter  |      |                        |             |           |              |                |
|         | Туре | Title                  |             | Status    | Last Saved   |                |
|         | H    | 50-50 Content Band     |             | Published | 7/4/23, 9:52 | :49 AM GMT     |
|         |      | 50-50 Image            |             | Published | Yesterday 1  | 2:53:11 PM GMT |
|         | E    | Accordion              |             | Published | 7/4/23, 9:51 | :41 AM GMT     |
|         | E    | Card                   |             | Published | 7/4/23, 9:53 | :44 AM GMT     |
|         | B    | Modal Window           |             | Published | 7/4/23, 9:48 | :14 AM GMT     |
|         | E    | Simple                 |             | Published | 7/4/23, 9:50 | :28 AM GMT     |
|         |      | Data (Responses)       |             | Published | 7/4/23, 9:44 | :03 AM GMT     |
|         |      | Slide Out              |             | Published | 7/25/23, 11: | 44:19 AM GMT   |

20. Here you see its title and image to show in the menu as well as the specific presentation component to use. So, if you want to add other presentations, create the presentation component and a content here to describes and points to it.

| 50-50 Image Status - Published   Last r |         |      |        | by <u>wpsadmin</u> | Created |
|-----------------------------------------|---------|------|--------|--------------------|---------|
| Edit Add To Project                     | Preview | Link | More - | Close              |         |
| <b>Content</b> Properties               |         |      |        |                    |         |
| Name:<br>50-50 Image                    |         |      |        |                    |         |
| <b>Display title:</b><br>50-50 Image    |         |      |        |                    |         |
| Description:<br>None                    |         |      |        |                    |         |
| ▼ Title                                 |         |      |        |                    |         |
| Title<br>50-50 Image                    |         |      |        |                    |         |
| ✓ Image                                 |         |      |        |                    |         |
|                                         |         |      |        |                    |         |
| 50-50 Image.png                         |         |      |        |                    |         |
| ▶ Image Attributes                      |         |      |        |                    |         |
| ▶ Renditions                            |         |      |        |                    |         |

Design

Discourse and

Component:

Leap / Presentation Components / Leap Application - 50-50 Image - HC

 If you are looking for more examples of the Leap Application – CT Content Template, go to Authoring Templates, select your Leap Application – CT Content Template – open More and click View References.

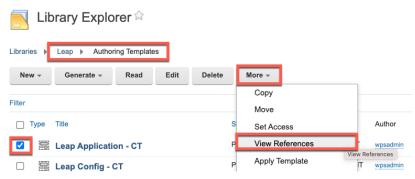

You have successfully discovered how to embed an HCL Leap application using the Leap embedded JavaScript API and allow business users to select them easily with the right presentation.

### Part 2: Discover Leap Digital Data Connector Application

Learn how you may more easily integrate and customize a list of data from your Leap applications, using the Digital Data Connector (DDC).

1. This was for example used in the Shop page with the Review page component. In the Business User lab in part 2 you had a quick view on this. Go to that Shop page. Click Shop and Dresses under Women, select the Hermitage Fit and Flare Dress, switch on Edit Mode on and check the configuration again. You see that the Reviews page component uses the Leap DDC – CT Content Template with the right configuration and settings. It shows the list in the last updated, in descending order, uses the Products Review list presentation and Product-ID-specific Approved Leap submissions – HC as data source. Then open the content menu and click Open Read Form to look at the details of this content.

| < 1 | Published Site - Edit | Mode: ON Show M                       | Metadata: ON                                                          |             |                              |              |
|-----|-----------------------|---------------------------------------|-----------------------------------------------------------------------|-------------|------------------------------|--------------|
| Ŧ   |                       |                                       | URN STORES                                                            |             |                              |              |
|     |                       | Home Shop 🗸                           | Joy Contact Us My Account My Work 🗸                                   |             |                              |              |
|     |                       | Web Content Viewer (Tar               | geted), component show the details of the selected product.           |             | Ē~                           | ✓ Temp       |
|     |                       | Reviews (11)                          | 1                                                                     |             | Configure Spot               | 51           |
|     |                       | Feb 10, 2023 ★ 🕇<br>Great dress.      | ★★★ Love it!                                                          | Sara Botell | Reviews<br>Reviews published | Displayed fi |
|     |                       | Jan 26, 2023 ★★<br>Excellent dress    | ★★★ Wonderful                                                         | Florenc     | Open Read Form               | n<br>  Preso |
|     |                       | Jan 26, 2023 ★ 🗙<br>Lovely dress      | <b>★★</b> ★ Awesome                                                   | Dougal      | - Henley on Thames, I        |              |
|     |                       | Jan 26, 2023 ★ 🕇<br>Love it!!         | <b>★★★</b> Fantastic                                                  | Brian       | - Henley on Thames,          | GB           |
| €   | )                     | Jan 19, 2023 ★ 🗙<br>It fits nicely    | ★★ I love this dress                                                  | Mandy Zha   | ang - Saint Augustine,       | US           |
|     |                       |                                       |                                                                       |             |                              | / 3          |
|     |                       |                                       |                                                                       |             |                              |              |
|     |                       | Content Template:<br>Title:           | Leap DDC - CT<br>Reviews                                              |             |                              |              |
|     |                       | Description:                          | This component displays the reviews for the currently displayed produ | ıct (id).   |                              |              |
|     |                       | Configuration                         |                                                                       |             |                              |              |
|     |                       | Application:                          | Product Review (ba4900aa-4d4b-4892-8bb5-80b96aea7118)                 |             |                              |              |
|     |                       | Form:                                 | Product Review (F_ProductReview)                                      |             |                              |              |
|     |                       | Settings                              |                                                                       |             |                              |              |
|     |                       | Sort By: lastUpdated                  |                                                                       |             |                              |              |
|     |                       | Sort Order: DESC<br>Other Parameters: |                                                                       |             |                              |              |
|     |                       | List Presentation: Pro                | duct Reviews - LP                                                     |             |                              |              |
| 0   | _                     | Data Source: Product-                 | ID-specific Approved Leap submissions - HC                            |             |                              |              |

Here you can easily access the data source and list appearance components. First have a look at how the data source is created. Click Product-ID-specific Approved Leap submissions

 HC.

| omponent:        |                                                         |
|------------------|---------------------------------------------------------|
| ap / Data Source | es / Product-ID-specific Approved Leap submissions - HC |
|                  |                                                         |
|                  |                                                         |
|                  |                                                         |
| List Appeara     | nce                                                     |
| List Appeara     | nce                                                     |
| List Appeara     | nce                                                     |
| omponent:        | nce<br>views / Product Reviews - LP                     |

 Have a look at the HTML Markup. It uses the Leap List Data access REST API, detailed in https://help.hcltechsw.com/Leap/9.3/ref data rest api list.html. Then close it. Click Close.

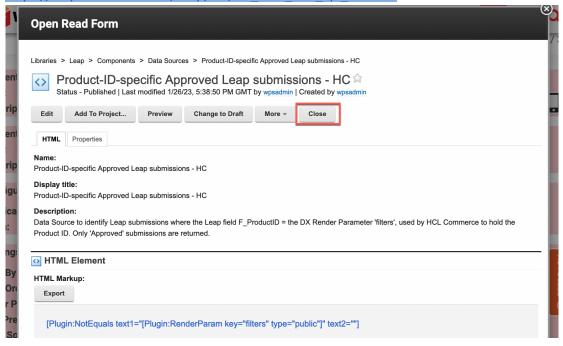

4. And then open the list appearance. Click **Products Review**.

| <ul> <li>Data So</li> </ul>                | urce                                                         |
|--------------------------------------------|--------------------------------------------------------------|
| Component                                  | :                                                            |
| Leap / Data                                | Sources / Product-ID-specific Approved Leap submissions - HC |
|                                            |                                                              |
|                                            |                                                              |
| <ul> <li>List App</li> </ul>               | bearance                                                     |
| <ul> <li>List App<br/>Component</li> </ul> |                                                              |
| Component                                  |                                                              |
| Component                                  | <u>.</u>                                                     |

#### HCL DX INTEGRATION WITH HCL LEAP FOR DEVELOPERS LAB

 This the DDC Personalization Component, configured with the pluggable resources. Have a look at the List Presentation Markup. You will it uses the Leap Data access REST APIs, described in <u>https://help.hcltechsw.com/Leap/9.3/ref\_data\_access\_rest\_api.html</u>. Then close it again. Click Close.

| DI   | Open Read Form                                                                                                    |     |
|------|----------------------------------------------------------------------------------------------------|-----|
| , dc | Libraries > Leap > Components > Product Reviews > Product Reviews - LP<br>Product Reviews - LP ☆<br>Status - Published   Last modified 2/10/23, 12:03:48 PM GMT by wpsadmin   Created by wpsadmin                                                                                                    | te  |
|      | Edit     Add To Project     Preview     Change to Draft     More ~     Close       Personalization     Properties                                                                                                    |     |
|      | Name:<br>Product Reviews - LP                                                                                                    |     |
|      | Display title:<br>Product Reviews - LP<br>Description:                                                                                                    |     |
|      | None                                                                                                    | -1  |
|      | 🙀 Embedded Rule                                                                                                    |     |
| /or  | Description None                                                                                                    | _   |
|      | Rule Type Select Action                                                                                                    | - 1 |
| Sel  | Select action rules return resources (items of content)<br>from a resource collection based on a set of conditions.<br>These conditions may include boolean logic, arithmetic<br>operations, and values from the current application. You may<br>also sort, randomize, and/or limit the number of results<br>returned. |     |
| •)   | Select Pluggable Resources                                                                                                    | _ 1 |

 If you go the Web Content – Authoring, in the Leap web content library under the Components, you will find other Data Sources and under Product Reviews another List Presentation. These are used for other Digital Data Connector configurations with HCL Leap.

| Publish        | ed Site 👻             |                  |                                   | D               | ۵ | :       |
|----------------|-----------------------|------------------|-----------------------------------|-----------------|---|---------|
| $\leftarrow$ 1 | Back Q : ×            |                  |                                   | Home            |   |         |
| Web            | Content               | Library Explorer | 📘 Library Explorer 🕯              | Web Content     |   |         |
|                |                       | Item Views       | Libraries  Leap  Components       | Digital Assets  |   |         |
|                | Content Composer      | Project Views    | New - Generate - Read Edit        | Site Templates  |   |         |
| Q              | Authoring             | Group By Views   | Filter                            | Themes          |   |         |
| F              | Content Reporting     | Personal Views   | Type Title                        | Personalization |   |         |
|                |                       | Help             | 🗌 🕨 🖻 Data Sources                | Administration  |   | 4 PM GM |
| $\bigcirc$     | Preview               | Preferences      | 🗌 🕨 📴 General                     | Help Center     |   | 5 PM GM |
|                | Web Content Libraries |                  | Presentation Components           |                 |   | M GMT   |
| Ŋ              | Syndicators           |                  | Show: 10   25   50 items per page | Support         |   | M GMT   |

7. And to find more examples of use of this Leap DDC – CT Content Template, go to Leap – Authoring Templates, select the template, click More and View References.

| 📃 Lik       | orary Explorer ☆            |   |                 |   |
|-------------|-----------------------------|---|-----------------|---|
| Libraries 🕨 | Leap  Authoring Templates   |   |                 |   |
| New -       | Generate - Read Edit Delete |   | More -          |   |
|             |                             | _ | Сору            |   |
| Filter      |                             | _ | Move            |   |
| 🗌 Туре      | Title                       | S | Set Access      |   |
|             | Leap Application - CT       | Р | View References | ł |
|             | Leap Config - CT            | Р | Apply Template  | т |
|             | Leap DDC - CT               | Ρ | Unlock          | - |
|             | I B                         | D | Purge           | т |

Congratulations. You have successfully discovered how the Digital Data Connector was used to manage lists of data from HCL Leap in DX.

### Part 3: Discover Leap Script Application

Learn how to use Leap data and functionality in a Leap Script Application.

 First look at the Leap Script Application example that is provided in the Woodburn Stores site. Open My Work, and under MARKETING, open the Product Review Manager page. Try this out again, if you have not done this with the Business User lab and then switch the edit mode on. Then click Edit.

| > Published Site | ▼ Edit Mode: ON Sho | w Metadata: ON   |             | <u>٦</u>                                      | i 🏠    | : 🛪 English 🕶 🖛 |
|------------------|---------------------|------------------|-------------|-----------------------------------------------|--------|-----------------|
| <b>S</b>         | WCODBURNS           | TORES            |             |                                               |        | Gene Hayes 🗭    |
|                  |                     | Contact Us My Ac |             | <u>,                                     </u> |        |                 |
|                  |                     |                  | SALES       | MARKETING                                     | FINANC | E               |
|                  |                     |                  |             | Product Review Manager                        | menu   |                 |
| Edit             | Actions 🔻           |                  |             |                                               |        | 0               |
|                  |                     |                  |             |                                               |        | 5               |
|                  |                     | Produc           | t Review Ma | anager                                        |        |                 |
| (                | Q Search            |                  |             | ∥ -                                           | All    |                 |
|                  | Product             | Reviewer         | Headline    | Review                                        |        |                 |

2. You can see this is a View.js portlet that manages its design in the HTML content, the logic in the app.js and the look and feel in the style.css (empty, as defined by the DX theme). Have a look around. Then close it.

| oduct Review Ma                | nager(shared) 🖉                                                                                                    | Save ▼ Actions▼                |
|--------------------------------|----------------------------------------------------------------------------------------------------|--------------------------------|
| modified on Friday, October 6, | 2023 by wpsadmin. Created by wpsadmin.                                                                                                    |                                |
|                                | HTML × app.js × style.css ×                                                                                                    | <b>(()</b>                     |
| ontents                        | 1 <div data-script-portlet-original-<="" style="display:none" td=""><td></td></div>                                                                                                    |                                |
| 👩 HTML                         | tag="head">                                                                                                    |                                |
| _                              | 2 <1 Vue v2>                                                                                                    | WCODBURN STOF 📃 🚯 🛛 📿          |
| preview-image                  | 3 <script< td=""><td></td></script<>                                                                                                    |                                |
| 🛾 🗁 js                         | <pre>src="https://cdn.jsdelivr.net/npm/vue@2.7.x/dist/vue.min.js"&gt;</pre>                                                                                                    | رم<br>ا                        |
| o app.js                       |                                                                                                    | 5                              |
| 🗁 css                          | 5 < Vue Cookies>                                                                                                    | Product Review Manager         |
|                                | 6 <script src="https://cdn.jsdelivr.net/npm/vue-&lt;/p&gt;&lt;/td&gt;&lt;td&gt;&lt;/td&gt;&lt;/tr&gt;&lt;tr&gt;&lt;td&gt;style.css&lt;/td&gt;&lt;td&gt;cookies@1.8.1/vue-cookies.min.js"></script>                                                                           |                                |
|                                | 7                                                                                                    |                                |
|                                | 8 Vue Filters                                                                                                    | Q Search                       |
|                                | <pre>9 <script src="https://cdn.jsdelivr.net/npm/vue2-&lt;/pre&gt;&lt;/td&gt;&lt;td&gt;ocuron -&lt;/td&gt;&lt;/tr&gt;&lt;tr&gt;&lt;td&gt;&lt;/td&gt;&lt;td&gt;filters@0.x.x/dist/vue2-filters.min.js"></script></pre>                                                        |                                |
|                                | 10                                                                                                    |                                |
|                                | 11 Bootstrap Vue                                                                                                    | I All -                        |
|                                | 12 <script src="https://cdn.jsdelivr.net/npm/bootstrap-&lt;/td&gt;&lt;td&gt;&lt;/td&gt;&lt;/tr&gt;&lt;tr&gt;&lt;td&gt;&lt;/td&gt;&lt;td&gt;&lt;pre&gt;vue@2.22.x/dist/bootstrap-vue.min.js"></script> 13 <link <="" pre="" rel="stylesheet"/>                                | All -                          |
|                                | href="https://cdn.jsdelivr.net/npm/bootstrap-                                                                                                    | All -                          |
|                                | vue@2.22.x/dist/bootstrap-vue.css">                                                                                                    |                                |
|                                | 14                                                                                                    |                                |
|                                | <pre>15 <link css="" href="&lt;/pre&gt;&lt;/td&gt;&lt;td&gt;Q .&lt;/td&gt;&lt;/tr&gt;&lt;tr&gt;&lt;td&gt;&lt;/td&gt;&lt;td&gt;[Plugin:ScriptPortletElementURL element=" rel="stylesheet" style.css"<="" td="" type="text/css"/><td>Product Reviewer Headline Revi</td></pre> | Product Reviewer Headline Revi |
|                                | origPath="./css/style.css"]">                                                                                                    |                                |

 If you go to the Web Content - Authoring again, you will under the Leap web content library, Content – Leap Applications – Product Review Components this and another Script Application example. Feel free to learn from these and copy them and make any changes.

| N Library Explorer ☆                       |                              |        |
|--------------------------------------------|------------------------------|--------|
| Libraries 🕨 Leap 🕨 Content > Leap Applicat | ions > Product Review Compor | nents  |
| New - Generate - Read Ed                   | it Delete Preview            | More   |
| Filter                                     |                              |        |
| Type Title                                 | Status                       | Last § |
| Product Review Manager                     | Published                    | 3/7/2: |
| Product Rating Summary                     | Published                    | 2/10/2 |
|                                            | - ··· ·                      |        |

You have successfully discovered how to integrate HCL Leap data in DX using Script Applications.

### Conclusion

Using this lab tutorial, you have learn how to integrate HCL Leap applications, using the Embedded JavaScript API with a configurable content. You also learn different ways to integrate HCL Leap data in DX, using the Digital Data Connector and a Script Application.

You should now be able to create your own integrations.

### Resources

Refer to the following resources to learn more:

- HCL Digital Experience Home <u>https://hclsw.co/dx</u>
- HCL Digital Experience on HCL Solutions Factory (SoFy) https://hclsofy.com/
- HCL Software https://hclsw.co/software
- HCL Product Support <u>https://hclsw.co/product-support</u>
- HCL DX Product Documentation https://hclsw.co/dx-product-documentation
- HCL DX Support Q&A Forum <u>https://hclsw.co/dx-support-forum</u>
- HCL DX Video Playlist on YouTube https://hclsw.co/dx-video-playlist
- HCL DX Product Ideas <u>https://hclsw.co/dx-ideas</u>
- HCL DX Product Demos <u>https://hclsw.co/dx-product-demo</u>
- HCL DX Did You Know? Videos https://hclsw.co/dx-dyk-videos
- HCL DX GitHub <u>https://hclsw.co/dx-github</u>
- HCL DX Web Developer Toolkit https://github.com/HCL-TECH-SOFTWARE/WebDevToolkitForDx

### Legal statements

This edition applies to version 9.5, release 215 of HCL Digital Experience and to all subsequent releases and modifications until otherwise indicated in new editions. It uses the DX Solution Modules with additional resources in HCL SoFy.

When you send information to HCL Technologies Ltd., you grant HCL Technologies Ltd. a nonexclusive right to use or distribute the information in any way it believes appropriate without incurring any obligation to you.

#### ©2023 Copyright HCL Technologies Ltd and others. All rights reserved.

Note to U.S. Government Users — Documentation related to restricted rights — Use, duplication or disclosure is subject to restrictions set forth in GSA ADP Schedule Contract with HCL Technologies Ltd.

### Disclaimers

## This report is subject to the HCL Terms of Use (<u>https://www.hcl.com/terms-of-use</u>) and the following disclaimers:

The information contained in this report is provided for informational purposes only. While efforts were made to verify the completeness and accuracy of the information contained in this publication, it is provided AS IS without warranty of any kind, express or implied, including but not limited to the implied warranties of merchantability, non-infringement, and fitness for a particular purpose. In addition, this information is based on HCL's current product plans and strategy, which are subject to change by HCL without notice. HCL shall not be responsible for any direct, indirect, incidental, consequential, special or other damages arising out of the use of, or otherwise related to, this report or any other materials. Nothing contained in this publication is intended to, nor shall have the effect of, creating any warranties or representations from HCL or its suppliers or licensors, or altering the terms and conditions of the applicable license agreement governing the use of HCL software.

References in this report to HCL products, programs, or services do not imply that they will be available in all countries in which HCL operates. Product release dates and/or capabilities referenced in this presentation may change at any time at HCL's sole discretion based on market opportunities or other factors, and are not intended to be a commitment to future product or feature availability in any way. The underlying database used to support these reports is refreshed on a weekly basis. Discrepancies found between reports generated using this web tool and other HCL documentation sources may or may not be attributed to different publish and refresh cycles for this tool and other sources. Nothing contained in this report is intended to, nor shall have the effect of, stating.

or implying that any activities undertaken by you will result in any specific sales, revenue growth, savings or other results. You assume sole responsibility for any results you obtain or decisions you make as a result of this report. Notwithstanding the HCL Terms of Use <u>(https://www.hcl.com/terms-of-use)</u>, users of this site are permitted to copy and save the reports generated from this tool for such users own internal business purpose. No other use shall be permitted.